# **AutoGL**

*Release v0.1.1*

**THUMNLab/aglteam**

**Jul 11, 2021**

# **TUTORIAL**

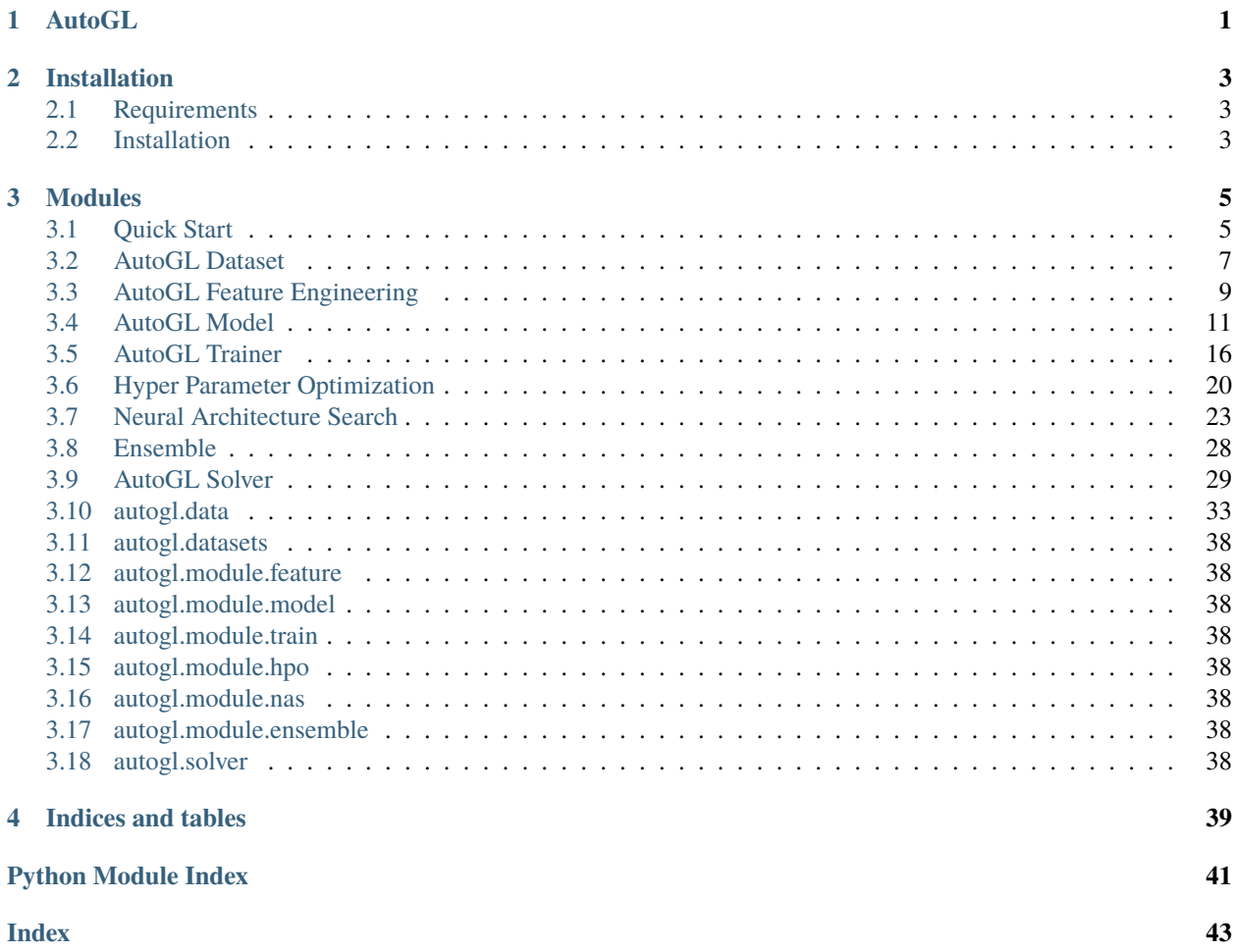

### **CHAPTER**

**ONE**

# **AUTOGL**

<span id="page-4-0"></span>*Actively under development by @THUMNLab*

AutoGL is developed for researchers and developers to quickly conduct autoML on the graph datasets & tasks.

The workflow below shows the overall framework of AutoGL.

AutoGL uses AutoGL Dataset to maintain datasets for graph-based machine learning, which is based on the dataset in PyTorch Geometric with some support added to corporate with the auto solver framework.

Different graph-based machine learning tasks are solved by different AutoGL Solvers , which make use of four main modules to automatically solve given tasks, namely Auto Feature Engineer, Auto Model, Neural Architecture Search, HyperParameter Optimization, and Auto Ensemble.

### **CHAPTER**

### **TWO**

# **INSTALLATION**

### <span id="page-6-1"></span><span id="page-6-0"></span>**2.1 Requirements**

Please make sure you meet the following requirements before installing AutoGL.

- 1. Python  $>= 3.6.0$
- 2. PyTorch (>=1.6.0)

see [PyTorch](https://pytorch.org/) for installation.

3. PyTorch Geometric (>=1.7.0)

see [PyTorch Geometric](https://pytorch-geometric.readthedocs.io/en/latest/notes/installation.html) for installation.

# <span id="page-6-2"></span>**2.2 Installation**

### **2.2.1 Install from pip & conda**

Run the following command to install this package through pip.

pip install autogl

### **2.2.2 Install from source**

Run the following command to install this package from the source.

```
git clone https://github.com/THUMNLab/AutoGL.git
cd AutoGL
python setup.py install
```
### **2.2.3 Install for development**

If you are a developer of the AutoGL project, please use the following command to create a soft link, then you can modify the local package without installation again.

pip install -e .

### **CHAPTER**

### **THREE**

# **MODULES**

<span id="page-8-0"></span>In AutoGL, the tasks are solved by corresponding solvers, which in general do the following things:

- 1. Preprocess and feature engineer the given datasets. This is done by the module named **auto feature engineer**, which can automatically add/delete useful/useless attributes in the given datasets. Some topological features may also be extracted & combined to form stronger features for current tasks.
- 2. Find the best suitable model architectures through neural architecture search. This is done by modules named **nas**. AutoGL provides several search spaces, algorithms and estimators for finding the best architectures.
- 2. Automatically train and tune popular models specified by users. This is done by modules named **auto model** and **hyperparameter optimization**. In the auto model, several commonly used graph deep models are provided, together with their hyperparameter spaces. These kinds of models can be tuned using **hyperparameter optimization** module to find the best hyperparameter for the current task.
- 3. Find the best way to ensemble models found and trained in the last step. This is done by the module named **auto ensemble**. The suitable models available are ensembled here to form a more powerful learner.

# <span id="page-8-1"></span>**3.1 Quick Start**

This tutorial will help you quickly go through the concepts and usages of important classes in AutoGL. In this tutorial, you will conduct a quick auto graph learning on dataset [Cora.](https://graphsandnetworks.com/the-cora-dataset/)

### **3.1.1 AutoGL Learning**

Based on the concept of autoML, auto graph learning aims at **automatically** solve tasks with data represented by graphs. Unlike conventional learning frameworks, auto graph learning, like autoML, does not need humans inside the experiment loop. You only need to provide the datasets and tasks to the AutoGL solver. This framework will automatically find suitable methods and hyperparameters for you.

The diagram below describes the workflow of AutoGL framework.

To reach the aim of autoML, our proposed auto graph learning framework is organized as follows. We have dataset to maintain the graph datasets given by users. A solver object needs to be built for specifying the target tasks. Inside solver, there are five submodules to help complete the auto graph tasks, namely auto feature engineer, auto model, neural architecture search, hyperparameter optimization and auto ensemble, which will automatically preprocess/enhance your data, choose and optimize deep models and ensemble them in the best way for you.

Let's say you want to conduct an auto graph learning on dataset Cora. First, you can easily get the Cora dataset using the dataset module:

```
from autogl.datasets import build_dataset_from_name
cora_dataset = build_dataset_from_name('cora')
```
The dataset will be automatically downloaded for you. Please refer to *[AutoGL Dataset](#page-10-0)* or *[autogl.datasets](#page-41-0)* for more details of dataset constructions, available datasets, add local datasets, etc.

After deriving the dataset, you can build a node classification solver to handle auto training process:

```
import torch
device = torch.device('cuda' if torch.cuda.is_available() else 'cpu')
from autogl.solver import AutoNodeClassifier
solver = AutoNodeClassifier(
    feature_module='deepgl',
    graph_models=['gcn', 'gat'],
   hpo_module='anneal',
    ensemble_module='voting',
    device=device
)
```
In this way, we build a node classification solver, which will use deepgl as its feature engineer, and use anneal hyperparameter optimizer to optimize the given three models ['gcn','gat']. The derived models will then be ensembled using voting ensembler. Please refer to the corresponding tutorials or documentation to see the definition and usages of available submodules.

Then, you can fit the solver and then check the leaderboard:

```
solver.fit(cora_dataset, time_limit=3600)
solver.get_leaderboard().show()
```
The time\_limit is set to 3600 so that the whole auto graph process will not exceed 1 hour. solver.show() will present the models maintained by solver, with their performances on the validation dataset.

Then, you can make the predictions and evaluate the results using the evaluation functions provided:

```
from autogl.module.train import Acc
predicted = solver.predict_proba()
print('Test accuracy: ', Acc.evaluate(predicted,
    cora_dataset.data.y[cora_dataset.data.test_mask].cpu().numpy()))
```
**Note:** You don't need to pass the cora\_dataset again when predicting, since the dataset is **remembered** by the solver and will be reused when no dataset is passed at predicting. However, you can also pass a new dataset when predicting, and the new dataset will be used instead of the remembered one. Please refer to *[AutoGL Solver](#page-32-0)* or *[au](#page-41-7)[togl.solver](#page-41-7)* for more details.

# <span id="page-10-0"></span>**3.2 AutoGL Dataset**

We import the module of datasets from *CogDL* and *PyTorch Geometric* and add support for datasets from *OGB*. One can refer to the usage of creating and building datasets via the tutorial of [CogDL,](https://cogdl.readthedocs.io/en/latest/tutorial.html) [PyTorch Geometric,](https://pytorch-geometric.readthedocs.io/en/latest/notes/create_dataset.html) and [OGB.](https://ogb.stanford.edu/docs/dataset_overview/)

### **3.2.1 Supporting datasets**

AutoGL now supports the following benchmarks for different tasks:

Semi-supervised node classification: Cora, Citeseer, Pubmed, Amazon Computers\*, Amazon Photo\*, Coauthor CS\*, Coauthor Physics\*, Reddit \*: using *utils.random\_splits\_mask\_class*for splitting dataset is recommended.). For detailed information for supporting datasets, please kindly refer to [PyTorch Geometric Dataset.](https://pytorch-geometric.readthedocs.io/en/latest/modules/datasets.html)

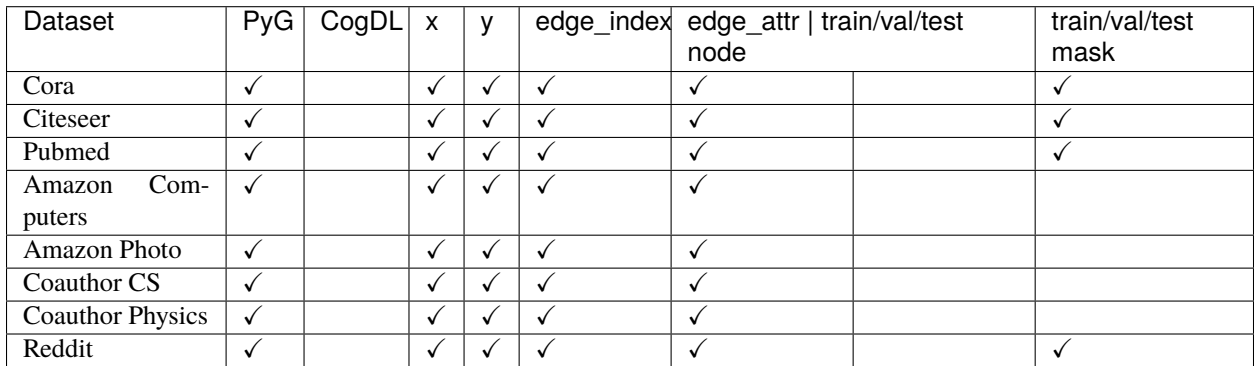

Graph classification: MUTAG, IMDB-B, IMDB-M, PROTEINS, COLLAB

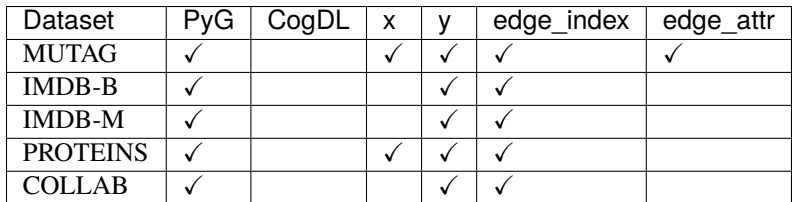

TODO: Supporting all datasets from *PyTorch Geometric*.

### **3.2.2 OGB datasets**

AutoGL also supports the popular benchmark on *OGB* for node classification and graph classification tasks. For the summary of *OGB* datasets, please kindly refer to the their [docs.](https://ogb.stanford.edu/docs/nodeprop/)

Since the loss and evaluation metric used for *OGB* datasets vary among different tasks, we also add *string* properties of datasets for identification:

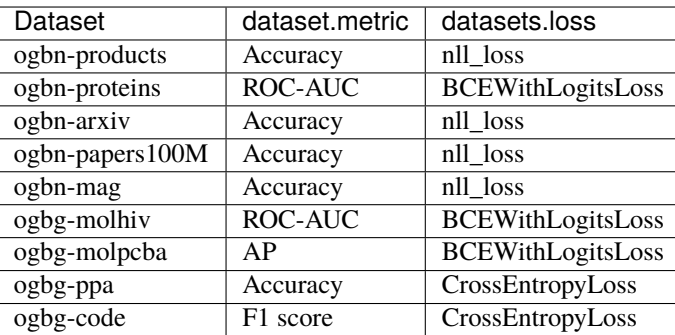

### **3.2.3 Create a dataset via URL**

If your dataset is the same as the 'ppi' dataset, which contains two matrices: 'network' and 'group', you can register your dataset directly use the above code. The default root for downloading dataset is *~/.cache-autogl*, you can also specify the root by passing the string to the *path* in *build\_dataset(args, path)* or *build\_dataset\_from\_name(dataset, path)*.

```
# following code-snippet is from autogl/datasets/matlab_matrix.py
@register_dataset("ppi")
class PPIDataset(MatlabMatrix):
   def __init__(self, path):
        dataset, filename = "ppi", "Homo_sapiens"
        url = "http://snap.stanford.edu/node2vec/"
        super(PPIDataset, self).__init__(path, filename, url)
```
You should declare the name of the dataset, the name of the file, and the URL, where our script can download the resource. Then you can use either *build\_dataset(args, path)* or *build\_dataset\_from\_name(dataset, path)* in your task to build a dataset with corresponding parameters.

### **3.2.4 Create a dataset locally**

If you want to test your local dataset, we recommend you to refer to the docs on [creating PyTorch Geometric dataset.](https://pytorch-geometric.readthedocs.io/en/latest/notes/create_dataset.html)

You can simply inherit from *torch\_geometric.data.InMemoryDataset* to create an empty *dataset*, then create some *torch\_geometric.data.Data* objects for your data and pass a regular python list holding them, then pass them to *torch\_geometric.data.Dataset* or *torch\_geometric.data.DataLoader*. Let's see this process in a simplified example:

```
from typing import Iterable
from torch_geometric.data.data import Data
from autogl.datasets import build_dataset_from_name
from torch_geometric.data import InMemoryDataset
class MyDataset(InMemoryDataset):
   def __init__(self, datalist) -> None:
        super() . _init ()
        self.data, self.slices = self.collate(datalist)
# Create your own Data objects
```

```
# for example, if you have edge_index, features and labels
# you can create a Data as follows
# See pytorch geometric more info of Data
data = Data()data.edge\_index = edge\_indexdata.x = featuresdata.y = labels# create a list of Data object
data_list = [data, Data(...), ..., Data(...)]# Initialize AutoGL Dataset with your own data
myData = MyDataset(data_list)
```
### <span id="page-12-0"></span>**3.3 AutoGL Feature Engineering**

We provide a series of node and graph feature engineers for you to compose within a feature engineering pipeline. An automatic feature engineering algorithm is also provided.

#### **3.3.1 Quick Start**

```
# 1. Choose a dataset.
from autogl.datasets import build_dataset_from_name
data = build_dataset_from_name('cora')
# 2. Compose a feature engineering pipeline
from autogl.module.feature import BaseFeature, AutoFeatureEngineer
from autogl.module.feature.generators import GeEigen
from autogl.module.feature.selectors import SeGBDT
from autogl.module.feature.graph import SgNetLSD
# you may compose feature engineering bases through BaseFeature.compose
fe = BaseFeature.compose([
GeEigen(size=32) ,
SeGBDT(fixlen=100),
SgNetLSD()
])
# or just through '&' operator
fe = fe \& AutofeatureEngineeringiner(fixlen=200,max_epoch=3)# 3. Fit and transform the data
fe.fit(data)
data1=fe.transform(data,inplace=False)
```
### **3.3.2 List of FE base names**

Now three kinds of feature engineering bases are supported,namely generators, selectors , graph.You can import bases from according module as is mentioned in the Quick Start part. Or you may want to just list names of bases in configurations or as arguments of the autogl solver.

1. generators

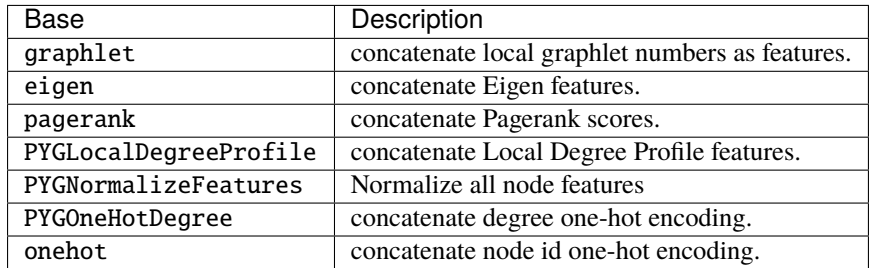

#### 2. selectors

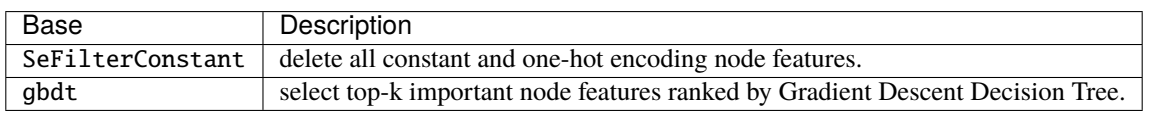

#### 3. graph

netlsd is a graph feature generation method. please refer to the according document.

A set of graph feature extractors implemented in NetworkX are wrapped, please refer to NetworkX for details. (NxLargeCliqueSize, NxAverageClusteringApproximate, NxDegreeAssortativityCoefficient, NxDegreePearsonCorrelationCoefficient, NxHasBridge ,``Nx-GraphCliqueNumber``, NxGraphNumberOfCliques, NxTransitivity, NxAverageClustering, NxIsConnected, NxNumberConnectedComponents, NxIsDistanceRegular, NxLocalEfficiency, NxGlobalEfficiency, NxIsEulerian)

The taxonomy of base types is based on the way of transforming features. generators concatenate the original features with ones newly generated or just overwrite the original ones. Instead of generating new features , selectors try to select useful features and keep learned selecting methods in the base itself. The former two types of bases can be exploited in node or edge level (modification upon each node or edge feature) ,while graph focuses on feature engineering in graph level (modification upon each graph feature). For your convenience in further development,you may want to design a new item by inheriting one of them. Of course, you can directly inherit the BaseFeature as well.

### **3.3.3 Create Your Own FE**

You can create your own feature engineering object by simply inheriting one of feature engineering base types ,namely generators, selectors , graph, and overloading methods \_fit and \_transform.

```
# for example : create a node one-hot feature.
from autogl.module.feature.generators.base import BaseGenerator
import numpy as np
class GeOnehot(BaseGenerator):
   def __init__(self):
        super(GeOnehot,self).__init__(data_t='np',multigraph=True,subgraph=False)
        # data type in mid is 'numpy',
        # and it can be used for multigraph,
```

```
# but not suitable for subgraph feature extraction.
def _fit(self):
    pass # nothing to train or memorize
def _transform(self, data):
    fe=np.eye(data.x.shape[0])
    data.x=np.concatenate([data.x,fe],axis=1)
    return data
```
### <span id="page-14-0"></span>**3.4 AutoGL Model**

In AutoGL, we use model and automodel to define the logic of graph nerual networks and make it compatible with hyper parameter optimization. Currently we support the following models for given tasks.

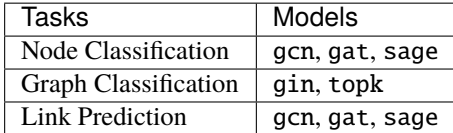

### **3.4.1 Lazy Initialization**

In current AutoGL pipeline, some important hyper-parameters related with model cannot be set outside before the pipeline (e.g. input dimensions, which can only be caluclated during running after feature engineered). Therefore, in automodel, we use lazy initialization to initialize the core model. When the automodel initialization method \_\_init\_\_() is called with argument init be False, only (part of) the hyper-parameters will be set. The automodel will have its core model only after initialize() is explicitly called, which will be done automatically in solver and from\_hyper\_parameter(), after all the hyper-parameters are set properly.

#### **3.4.2 Define your own model and automodel**

We highly recommend you to define both model and automodel, although you only need your automodel to communicate with solver and trainer. The model will be responsible for the parameters initialization and forward logic declaration, while the automodel will be responsible for the hyper-parameter definiton and organization.

#### **General customization**

Let's say you want to implement a simple MLP for node classification and want to let AutoGL find the best hyperparameters for you. You can first define the logics assuming all the hyper-parameters are given.

```
import torch
# define mlp model, need to inherit from torch.nn.Module
class MyMLP(torch.nn.Module):
    # assume you already get all the hyper-parameters
    def __init__(self, in_channels, num_classes, layer_num, dim):
        super() . _init ()
```

```
if layer_num == 1:
        ops = [torch.nn.Linear(in_channels, num_classes)]
    else:
        ops = [torch.nn.Linear(in_channels, dim)]
        for i in range(layer_num -2):
            ops.append(torch.nn.Linear(dim, dim))
        ops.append(torch.nn.Linear(dim, num_classes))
    self.core = torch.nn.Sequential(*ops)# this method is required
def forward(self, data):
    # data: torch_geometric.data.Data
    assert hasattr(data, 'x'), 'MLP only support graph data with features'
    x = data.xreturn torch.nn.functional.log_softmax(self.core(x))
```
After you define the logic of model, you can now define your automodel to manage the hyper-parameters.

```
from autogl.module.model import BaseModel
# define your automodel, need to inherit from BaseModel
class MyAutoMLP(BaseModel):
    def \_init\_ (self):# (required) make sure you call __init__ of super with init argument properly
˓→set.
        # if you do not want to initialize inside __init__, please pass False.
        super().__init__(init=False)
        # (required) define the search space
        self.\space space = [\space]{'parameterName': 'layer_num', 'type': 'INTEGER', 'minValue': 1, 'maxValue':␣
˓→5, 'scalingType': 'LINEAR'},
            {'parameterName': 'dim', 'type': 'INTEGER', 'minValue': 64, 'maxValue': 128,
˓→'scalingType': 'LINEAR'}
        ]
        # set default hyper-parameters
        self.layer_num = 2
        self.dim = 72# for the hyper-parameters that are related with dataset, you can just set them␣
˓→to None
        self.num_classes = None
        self.num_features = None
        # (required) since we don't know the num_classes and num_features until we see␣
ightharpoonupthe dataset,
        # we cannot initialize the models when instantiated. the initialized will be set.
\rightarrowto False.
        self.initialized = False
```

```
# (required) set the device of current auto model
       self.device = torch.device('cuda')
   # (required) get current hyper-parameters of this automodel
   # need to return a dictionary whose keys are the same with self.space
   def get_hyper_parameter(self):
       return {
            'layer_num': self.layer_num,
           'dim': self.dim
       }
   # (required) override to interact with num_classes
   def get_num_classes(self):
       return self.num_classes
   # (required) override to interact with num_classes
   def set_num_classes(self, n_classes):
       self.num_classes = n_classes
   # (required) override to interact with num_features
   def get_num_features(self):
       return self.num_features
   # (required) override to interact with num_features
   def set_num_features(self, n_features):
       self.num_features = n_features
   # (required) instantiate the core MLP model using corresponding hyper-parameters
   def initialize(self):
       # (required) you need to make sure the core model is named as `self.model`
       self_model = MyMLP(in_channels = self.num_features,
           num_classes = self.num_classes,
           layer\_num = selfu.layer\_num,dim = self.dim
       ).to(self.device)
       self.initialized = True# (required) override to create a copy of model using provided hyper-parameters
   def from_hyper_parameter(self, hp):
       # hp is a dictionary that contains keys and values corrsponding to your self.
\leftrightarrowspace
       # in this case, it will be in form {'layer_num': XX, 'dim': XX}
       # create a new instance
       ret = self.__class__()# set the hyper-parameters related to dataset and device
       ret.num_classes = self.num_classes
       ret.num_features = self.num_features
       ret.device = self.device
```

```
# set the hyper-parameters according to hp
ret.layer_num = hp['layer_num']
ret.dim = hp['dim']# initialize it before returning
ret.initialize()
return ret
```
Then, you can use this node classification model as part of AutoNodeClassifier solver.

```
from autogl.solver import AutoNodeClassifier
solver = AutoNodeClassifier(graph_models=(MyAutoMLP(),))
```
The model for graph classification is generally the same, except that you can now also receive the num\_graph\_features (the dimension of the graph-level feature) through overriding set\_num\_graph\_features(self, n\_graph\_features) of BaseModel. Also, please remember to return graph-level logits instead of node-level one in forward() of model.

#### **Model for link prediction**

For link prediction, the definition of model is a bit different with the common forward definition. You need to implement the lp\_encode(self, data) and lp\_decode(self, x, pos\_edge\_index, neg\_edge\_index) to interact with LinkPredictionTrainer and AutoLinkPredictor. Taking the class MyMLP defined above for example, if you want to perform link prediction:

```
class MyMLPForLP(torch.nn.Module):
    # num_classes is removed since it is invalid for link prediction
   def __init__(self, in_channels, layer_num, dim):
        super() . _init ()
        ops = [torch.nn.Linear(in_channels, dim)]
        for i in range(layer_num -1):
            ops.append(torch.nn.Linear(dim, dim))
        self.core = torch.nn.Sequential(*ops)# (required) for interaction with link prediction trainer and solver
   def lp_encode(self, data):
       return self.core(data.x)
    # (required) for interaction with link prediction trainer and solver
   def lp_decode(self, x, pos_edge_index, neg_edge_index):
        # first, get all the edge_index need calculated
        edge_index = torch.cat([pos_edge_index, neg_edge_index], dim=-1)
        # then, use dot-products to calculate logits, you can use whatever decode method␣
˓→you want
       logits = (x[edge_index[0]] * x[edge_index[1]]) . sum(dim=-1)return logits
class MyAutoMLPForLP(MyAutoMLP):
```

```
def initialize(self):
    # init MyMLPForLP instead of MyMLP
    self.model = MyMLPForLP(
        in_channels = self.num_features,
        layer\_num = selfu.layer\_num,dim = self.dim).to(self.device)
```
 $self.initialized = True$ 

# **Model with sampling support**

Towards efficient representation learning on large-scale graph, AutoGL currently support node classification using sampling techniques including node-wise sampling, layer-wise sampling, and graph-wise sampling. See more about sampling in *[AutoGL Trainer](#page-19-0)*.

In order to conduct node classification using sampling technique with your custom model, further adaptation and modification are generally required. According to the Message Passing mechanism of Graph Neural Network (GNN), numerous nodes in the multi-hop neighborhood of evaluation set or test set are potentially involved to evaluate the GNN model on large-scale graph dataset. As the representations for those numerous nodes are likely to occupy large amount of computational resource, the common forwarding process is generally infeasible for model evaluation on large-scale graph. An iterative representation learning mechanism is a practical and feasible way to evaluate **Sequential Model**, which only consists of multiple sequential layers, with each layer taking a Data aggregate as input. The input Data has the same functionality with torch\_geometric.data.Data, which conventionally provides properties x, edge\_index, and optional edge\_weight. If your custom model is composed of concatenated layers, you would better make your model inherit ClassificationSupportedSequentialModel to utilize the layer-wise representation learning mechanism to efficiently conduct representation learning for your custom sequential model.

```
import autogl
from autogl.module.model.base import ClassificationSupportedSequentialModel
# override Linear so that it can take graph data as input
class Linear(torch.nn.Linear):
    def forward(self, data):
        return super().forward(data.x)
class MyMLPSampling(ClassificationSupportedSequentialModel):
    def __init__(self, in_channels, num_classes, layer_num, dim):
        super() . _init ()
        if layer_num == 1:
            ops = [Linear(in_channels, num_classes)]
        else:
            ops = [Linear(in_channels, dim)]
            for i in range(layer_num -2):
                ops.append(Linear(dim, dim))
            ops.append(Linear(dim, num_classes))
        self.core = torch.nn.ModuleList(ops)
    # (required) override sequential_encoding_layers property to interact with sampling
    @property
```

```
(continued from previous page)
```

```
def sequential_encoding_layers(self) -> torch.nn.ModuleList:
       return self.core
   # (required) define the encode logic of classification for sampling
   def cls_encode(self, data):
       # if you use sampling, the data will be passed in two possible ways,
       # you can judge it use following rules
       if hasattr(data, 'edge_indexes'):
           # the edge_indexes are a list of edge_index, one for each layer
           edge_indexes = data.edge_indexes
           edge_weights = [None] * len(self.core) if getattr(data, 'edge_weights',.
˓→None) is None else data.edge_weights
       else:
           # the edge_index and edge_weight will stay the same as default
           edge_indexes = [datae = data] * len(self.core)edge_weights = [getattr(data, 'edge_weight', None)] * len(self.core)
       x = data.xfor i in range(len(self.core)):
           data = autogl.data.Data(x=x, edge_index=edge_indexes[i])
           data. edge\_weight = edge\_weights[i]x = self.\nsequence{equential\_encoding\_layers[i]}(data)return x
   # (required) define the decode logic of classification for sampling
   def cls_decode(self, x):
       return torch.nn.functional.log_softmax(x)
```
# <span id="page-19-0"></span>**3.5 AutoGL Trainer**

AutoGL project use trainer to handle the auto-training of tasks. Currently, we support the following tasks:

- NodeClassificationTrainer for semi-supervised node classification
- GraphClassificationTrainer for supervised graph classification
- LinkPredictionTrainer for link prediction

### **3.5.1 Lazy Initialization**

Similar reason to :ref:model, we also use lazy initialization for all trainers. Only (part of) the hyper-parameters will be set when \_\_init\_\_() is called. The trainer will have its core model only after initialize() is explicitly called, which will be done automatically in solver and duplicate\_from\_hyper\_parameter(), after all the hyperparameters are set properly.

### **3.5.2 Train and Predict**

After initializing a trainer, you can train it on the given datasets.

We have given the training and testing functions for the tasks of node classification, graph classification, and link prediction up to now. You can also create your tasks following the similar patterns with ours. For training, you need to define train\_only() and use it in train(). For testing, you need to define predict\_proba() and use it in predict().

The evaluation function is defined in evaluate(), you can use your our evaluation metrics and methods.

### **3.5.3 Node Classification with Sampling**

According to various present studies, training with spatial sampling has been demonstrated as an efficient technique for representation learning on large-scale graph. We provide implementations for various representative sampling mechanisms including Neighbor Sampling, Layer Dependent Importance Sampling (LADIES), and GraphSAINT. With the leverage of various efficient sampling mechanisms, users can utilize this library on large-scale graph dataset, e.g. Reddit.

Specifically, as various sampling techniques generally require model to support some layer-wise processing in forwarding, now only the provided GCN and GraphSAGE models are ready for Node-wise Sampling (Neighbor Sampling) and Layer-wise Sampling (LADIES). More models and more tasks are scheduled to support sampling in future version.

- **Node-wise Sampling (GraphSAGE)** Both GCN and GraphSAGE models are supported.
- **Layer-wise Sampling (Layer Dependent Importance Sampling)** Only the GCN model is supported in current version.
- **Subgraph-wise Sampling (GraphSAINT)** As The GraphSAINT sampling technique have no specific requirements for model to adopt, most of the available models are feasible for adopting GraphSAINT technique. However, the prediction process is a potential bottleneck or even obstacle when the GraphSAINT technique is actually applied on large-scale graph, thus the the model to adopt is better to support layer-wise prediction, and the provided GCN model already meet that enhanced requirement. According to empirical experiments, the implementation of GraphSAINT now has the leverage to support an integral graph smaller than the *Flickr* graph data.

The sampling techniques can be utilized by adopting corresponding trainer NodeClassificationGraphSAINTTrainer, NodeClassificationLayerDependentImportanceSamplingTrainer, and NodeClassificationNeighborSamplingTrainer. You can either specify the corresponding name of trainer in YAML configuration file or instantiate the solver AutoNodeClassifier with the instance of specific trainer. However, please make sure to manange some key hyper-paramters properly inside the hyper-parameter space. Specifically:

For NodeClassificationLayerDependentImportanceSamplingTrainer, you need to set the hyper-parameter sampled\_node\_sizes properly. The space of sampled\_node\_sizes should be a list of the same size with your **Sequential Model**. For example, if you have a model with layer number 4, you need to pass the hyper-parameter space properly:

```
solver = AutoNodeClassifier(
   graph_models=(A_MODEL_WITH_4_LAYERS,),
   default_trainer='NodeClassificationLayerDependentImportanceSamplingTrainer',
   trainer_hp_space=[
        # (required) you need to set the trainer_hp_space properly.
        {
            'parameterName': 'sampled_node_sizes',
            'type': 'NUMERICAL_LIST',
```

```
"numericalType": "INTEGER",
           "length": 4, \# same with the layer number of your model
           "minValue": [200,200,200,200],
           "maxValue": [1000,1000,1000,1000],
           "scalingType": "LOG"
       },
        ...
   ]
\lambda
```
If the layer number of your model is a searchable hyper-parameters, you can also set the cutPara and cutFunc properly, to make it connected with your layer number hyper-parameters of model.

```
Suppose the layer number of your model is of the following forms:
{
    'parameterName': 'layer_number',
    'type': 'INTEGER',
    'minValue': 2,
    'maxValue': 4,
    'scalingType': 'LOG'
}
'''solver = AutoNodeClassifier(
    graph_models=(A_MODEL_WITH_DYNAMIC_LAYERS,),
   default_trainer='NodeClassificationLayerDependentImportanceSamplingTrainer',
   trainer_hp_space=[
        # (required) you need to set the trainer_hp_space properly.
        {
            'parameterName': 'sampled_node_sizes',
            'type': 'NUMERICAL_LIST',
            "numericalType": "INTEGER",
            "length": 4, # max length
            "cutPara": ("layer_number", ), # link with layer_number
            "cutFunc": lambda x:[0], # link with layer_number
            "minValue": [200,200,200,200],
            "maxValue": [1000,1000,1000,1000],
            "scalingType": "LOG"
       },
        ...
   ]
)
```
Similarly, if you want to use NodeClassificationNeighborSamplingTrainer, you need to make sure setting the hyper-parameter sampling\_sizes the same length as the layer number of your model. For example:

```
Suppose the layer number of your model is of the following forms:
{
    'parameterName': 'layer_number',
    'type': 'INTEGER',
```

```
'minValue': 2,
    'maxValue': 4,
    'scalingType': 'LOG'
}
^{\prime\prime\prime}solver = AutoNodeClassifier(
   graph_models=(A_MODEL_WITH_DYNAMIC_LAYERS,),
   default_trainer='NodeClassificationNeighborSamplingTrainer',
   trainer_hp_space=[
        # (required) you need to set the trainer_hp_space properly.
        {
            'parameterName': 'sampling_sizes',
            'type': 'NUMERICAL_LIST',
            "numericalType": "INTEGER",
            "length": 4, \# max length
            "cutPara": ("layer_number", ), # link with layer_number
            "cutFunc": lambda x:x[0], # link with layer_number
            "minValue": [20,20,20,20],
            "maxValue": [100,100,100,100],
            "scalingType": "LOG"
       },
        ...
   ]
)
```
You can also pass a trainer inside model list directly. A brief example is demonstrated as follows:

```
ladies_sampling_trainer = NodeClassificationLayerDependentImportanceSamplingTrainer(
   model='gcn', num_features=dataset.num_features, num_classes=dataset.num_classes, ...
)
ladies_sampling_trainer.hyper_parameter_space = [
    # (required) you need to set the trainer_hp_space properly.
    {
       'parameterName': 'sampled_node_sizes',
       'type': 'NUMERICAL_LIST',
        "numericalType": "INTEGER",
       "length": 4, # max length
       "cutPara": ("num_layers", ), # link with layer_number
        "cutFunc": lambda x:x[0], # link with layer_number
        "minValue": [200,200,200,200],
       "maxValue": [1000,1000,1000,1000],
       "scalingType": "LOG"
   },
    ...
]
AutoNodeClassifier(graph_models=(ladies_sampling_trainer,), ...)
```
# <span id="page-23-0"></span>**3.6 Hyper Parameter Optimization**

We support black box hyper parameter optimization in variant search space.

### **3.6.1 Search Space**

Three types of search space are supported, use dict in python to define your search space. For numerical list search space. You can either assign a fixed length for the list, if so, you need not provide cutPara and cutFunc. Or you can let HPO cut the list to a certain length which is dependent on other parameters. You should provide those parameters' names in curPara and the function to calculate the cut length in "cutFunc".

```
# numerical search space:
{
    "parameterName": "xxx",
    "type": "DOUBLE" / "INTEGER",
    "minValue": xx,
    "maxValue": xx,
    "scalingType": "LINEAR" / "LOG"
}
# numerical list search space:
{
    "parameterName": "xxx",
    "type": "NUMERICAL_LIST",
    "numericalType": "DOUBLE" / "INTEGER",
    "length" 3,
    "cutPara": ("para_a", "para_b"),
    "cutFunc": lambda x: x[0] - 1,
    "minValue": [xx,xx,xx],
    "maxValue": [xx,xx,xx],
    "scalingType": "LINEAR" / "LOG"
}
# categorical search space:
{
    "parameterName": xxx,
    "type": "CATEGORICAL"
    "feasiblePoints": [a,b,c]
}
# fixed parameter as search space:
{
    "parameterName": xxx,
    "type": "FIXED",
    "value": xxx
}
```
How given HPO algorithms support search space is listed as follows:

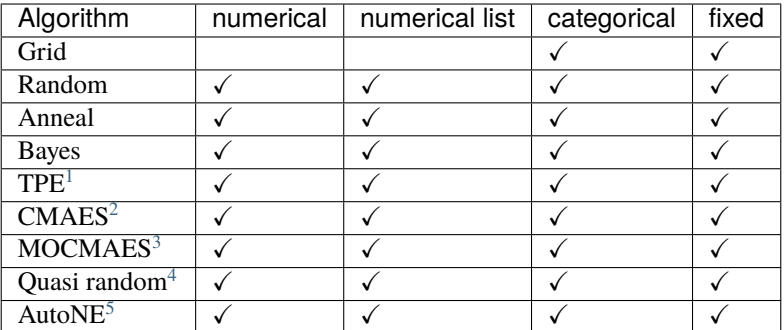

### **3.6.2 Add Your HPOptimizer**

If you want to add your own HPOptimizer, the only thing you should do is finishing optimize function in you HPOptimizer:

```
# For example, create a random HPO by yourself
import random
from autogl.module.hpo.base import BaseHPOptimizer
class RandomOptimizer(BaseHPOptimizer):
    # Get essential parameters at initialization
    def __init__(self, *args, **kwargs):
        super().__init__(*args, **kwargs)
        self.max_evals = kwargs.get("max_evals", 2)
    # The most important thing you should do is completing optimization function
    def optimize(self, trainer, dataset, time_limit=None, memory_limit=None):
        # 1. Get the search space from trainer.
        space = trainer.hyper_parameter_space + trainer.model.hyper_parameter_space
        # optional: use self._encode_para (in BaseOptimizer) to pretreat the space
        # If you use _encode_para, the NUMERICAL_LIST will be spread to DOUBLE or␣
˓→INTEGER, LOG scaling type will be changed to LINEAR, feasible points in CATEGORICAL␣
˓→will be changed to discrete numbers.
        # You should also use _decode_para to transform the types of parameters back.
        current_space = self._encode_para(space)
        # 2. Define your function to get the performance.
        def fn(dset, para):
            current_trainer = trainer.duplicate_from_hyper_parameter(para)
            current_trainer.train(dset)
            loss, self.is_higher_better = current_trainer.get_valid_score(dset)
            # For convenience, we change the score which is higher better to negative,␣
˓→then we should only minimize the score.
                                                                            (continues on next page)
```
<sup>1</sup> Bergstra, James S., et al. "Algorithms for hyper-parameter optimization." Advances in neural information processing systems. 2011.

<span id="page-24-1"></span><span id="page-24-0"></span><sup>&</sup>lt;sup>2</sup> Arnold, Dirk V., and Nikolaus Hansen. "Active covariance matrix adaptation for the (1+ 1)-CMA-ES." Proceedings of the 12th annual conference on Genetic and evolutionary computation. 2010.

<span id="page-24-2"></span><sup>3</sup> Voß, Thomas, Nikolaus Hansen, and Christian Igel. "Improved step size adaptation for the MO-CMA-ES." Proceedings of the 12th annual conference on Genetic and evolutionary computation. 2010.

<span id="page-24-3"></span><sup>4</sup> Bratley, Paul, Bennett L. Fox, and Harald Niederreiter. "Programs to generate Niederreiter's low-discrepancy sequences." ACM Transactions on Mathematical Software (TOMS) 20.4 (1994): 494-495.

<span id="page-24-4"></span><sup>5</sup> Tu, Ke, et al. "Autone: Hyperparameter optimization for massive network embedding." Proceedings of the 25th ACM SIGKDD International Conference on Knowledge Discovery & Data Mining. 2019.

```
if self.is_higher_better:
                loss = -lossreturn current_trainer, loss
        # 3. Define the how to get HP suggestions, it should return a parameter dict.␣
˓→You can use history trials to give new suggestions
       def get_random(history_trials):
           hps = \{\}for para in current_space:
                # Because we use _encode_para function before, we should only deal with␣
˓→DOUBLE, INTEGER and DISCRETE
               if para["type"] == "DOUBLE" or para["type"] == "INTEGER":
                    hp = random.random() * (para["maxValue"] - para["minValue"]) + para[˓→"minValue"]
                    if para["type"] == "INTEGER":
                       hp = round(hp)hps[para["parameterName"]] = hp
               elif para["type"] == "DISCRETE":
                    feasible_points = para["feasiblePoints"].split(",")
                    hps[para["parameterName"]] = random.choice(feasible_points)
           return hps
       # 4. Run your algorithm. For each turn, get a set of parameters according to␣
˓→history information and evaluate it.
       best\_trainer, best\_para, best\_perf = None, None, None
       self. trials = []for i in range(self.max_evals):
           # in this example, we don't need history trails. Since we pass None to␣
˓→history_trails
           new_hp = get_random(None)# optional: if you use _encode_para, use _decode_para as well. para_for_
˓→trainer undos all transformation in _encode_para, and turns double parameter to␣
˓→interger if needed. para_for_hpo only turns double parameter to interger.
           para_for_trainer, para_for_hpo = self._decode_para(new_hp)
           current_trainer, perf = fn(dataset, para_for_trainer)
           self.trials.append((para_for_hpo, perf))
           if not best_perf or perf \langle best_perf:
               best\_perf = perfbest_trainer = current_trainer
                best_para = para_for_trainer
       # 5. Return the best trainer and parameter.
       return best_trainer, best_para
```
# <span id="page-26-0"></span>**3.7 Neural Architecture Search**

We support different neural architecture search algorithm in variant search space. To be more flexible, we modulize NAS process with three part: algorithm, space and estimator. Different models in different parts can be composed in some certain constrains. If you want to design your own NAS process, you can change any of those parts according to your demand.

### **3.7.1 Usage**

You can directly enable architecture search for node classification tasks by passing the algorithms, spaces and estimators to solver. Following shows an example:

```
# Use graphnas to solve cora
from autogl.datasets import build_dataset_from_name
from autogl.solver import AutoNodeClassifier
solver = AutoNodeClassifier(
    feature = 'PYGNormalizeFeatures',
    graph_models = (),
   hpo = 'tpe',ensemble = None,
   nas_algorithms='rl',
   nas_spaces='graphnasmacro',
   nas_estimators='scratch'
)
cora = build_dataset_from_name('cora')
solver.fit(cora)
```
The code above will first find the best architecture in space graphnasmacro using r1 search algorithm. Then the searched architecture will be further optimized through hyperparameter-optimization tpe.

**Note:** The graph\_models argument is not conflict with nas module. You can set graph\_models to other handcrafted models beside the ones found by nas. Once the architectures are derived from nas module, they act in the same way as hand-crafted models directly passed through graph\_models.

### **3.7.2 Search Space**

The space definition is base on mutable fashion used in NNI, which is defined as a model inheriting BaseSpace There are mainly two ways to define your search space, one can be performed with one-shot fashion while the other cannot. Currently, we support following search space:

| Space                    | Description                                                                               |
|--------------------------|-------------------------------------------------------------------------------------------|
| single path <sup>4</sup> | Architectures with several sequential layers with each layer choosing only one path       |
| graphnas <sup>1</sup>    | The graph nas micro search space designed for fully supervised node classification models |
| graphnasmacro            | The graph nas macro search space designed for semi-superwised node classification models  |

<span id="page-26-1"></span><sup>4</sup> Guo, Zichao, et al. "Single Path One-Shot Neural Architecture Search with Uniform Sampling." European Conference on Computer Vision, 2019, pp. 544–560.

<span id="page-26-3"></span><span id="page-26-2"></span><sup>1</sup> Gao, Yang, et al. "Graph neural architecture search." IJCAI. Vol. 20. 2020.

You can also define your own nas search space. If you need one-shot fashion, you should use the function setLayerChoice and setInputChoice to construct the super network. Here is an example.

```
# For example, create an NAS search space by yourself
from autogl.module.nas.space.base import BaseSpace
from autogl.module.nas.space.operation import gnn_map
class YourOneShotSpace(BaseSpace):
    # Get essential parameters at initialization
   def __init__(self, input\_dim = None, output\_dim = None):super() . _init ()
        # must contain input_dim and output_dim in space, or you can initialize these␣
˓→two parameters in function `instantiate`
        self.input_dim = input_dim
        self.output_dim = output_dim
    # Instantiate the super network
   def instantiate(self, input_dim, output_dim):
        # must call super in this function
        super().instantiate()
        self.input_dim = input_dim or self.input_dim
        self.output\_dim = output\_dim or self.output\_dim# define two layers with order 0 and 1
        self.layer0 = self.setLayerChoice(0, [gnn_map(op,self.input_dim,self.output_
\rightarrowdim)for op in ['gcn', 'gat']])
        self.layer1 = self.setLayerChoice(1, [gnn_map(op,self.input_dim,self.output_
˓→dim)for op in ['gcn', 'gat']])
        # define an input choice two choose from the result of the two layer
        self.input \_layer = self.setInputChoice(2, n\_candidates = 2)# Define the forward process
   def forward(self, data):
        x, edges = data.x, data.edge_index
        x_0 = selfu. layer0(x, \text{edges})x_1 = selfuayer1(x, edges)
        y = self.input\_layer([x_0, x_1])return y
    # For one-shot fashion, you can directly use following scheme in ``parse_model``
   def parse_model(self, selection, device) -> BaseModel:
        return self.wrap(device).fix(selection)
```
Also, you can use the way which does not support one shot fashion. In this way, you can directly copy you model with few changes. But you can only use sample-based search strategy.

```
# For example, create an NAS search space by yourself
from autogl.module.nas.space.base import BaseSpace, map_nn
from autogl.module.nas.space.operation import gnn_map
# here we search from three types of graph convolution with `head` as a parameter
# we should search `heads` at the same time with the convolution
from torch_geometric.nn import GATConv, FeaStConv, TransformerConv
class YourNonOneShotSpace(BaseSpace):
    # Get essential parameters at initialization
    def __init__(self, input\_dim = None, output\_dim = None):super() . _{init}()
```

```
# must contain input_dim and output_dim in space, or you can initialize these␣
˓→two parameters in function `instantiate`
        self.input_dim = input_dim
        self.output\_dim = output\_dim# Instantiate the super network
   def instantiate(self, input_dim, output_dim):
        # must call super in this function
        super().instantiate()
        self.input\_dim = input\_dim or self.input\_dimself.output\_dim = output\_dim or self.output\_dim# set your choices as LayerChoices
        self.choice0 = self.setLayerChoice(0, map_nn(["gat", "feast", "transformer"]),.
\rightarrowkey="conv")
        self. choice1 = self. setLayerChoice(1, map_nn([1, 2, 4, 8]), key="head")# You do not need to define forward process here
    # For non-one-shot fashion, you can directly return your model based on the choices
    # ``YourModel`` must inherit BaseSpace.
   def parse_model(self, selection, device) -> BaseModel:
       model = YourModel(selection, self.input_dim, self.output_dim).wrap(device)
        return model
# YourModel can be defined as follows
class YourModel(BaseSpace):
   def __init__(self, selection, input_dim, output_dim):
        self.input\_dim = input\_dimself.output_dim = output_dim
        if selection["conv"] == "gat":
            conv = GATConv
        elif selection["conv"] == "feast":
            conv = FeaStConv
        elif selection["conv"] == "transformer":
            conv = TransformerConv
        self.layer = conv(input_dim, output_dim, selection["head"])
   def forward(self, data):
        x, edges = data.x, data.edge_index
        y = self.layer(x, edges)
        return y
```
### **3.7.3 Performance Estimator**

The performance estimator estimates the performance of an architecture. Currently we support following estimators:

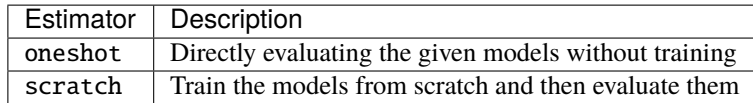

You can also write your own estimator. Here is an example of estimating an architecture without training (used in one-shot space).

```
# For example, create an NAS estimator by yourself
from autogl.module.nas.estimator.base import BaseEstimator
class YourOneShotEstimator(BaseEstimator):
    # The only thing you should do is defining ``infer`` function
    def infer(self, model: BaseSpace, dataset, mask="train"):
        device = next(model.parameters().device
        dest = dataset[0].to(device)# Forward the architecture
       pred = model(dset)[getattr(dset, f"{mask}_mask")]
       y = dset.y[getattr(dset, f'{mask}]_mask')# Use default loss function and metrics to evaluate the architecture
        loss = qetattr(F, self.loss_f)(pred, y)probs = F.softmax(pred, dim = 1)metrics = [evaluate(probs, y) for eva in self.evaluation]
       return metrics, loss
```
### **3.7.4 Search Strategy**

The space strategy defines how to find an architecture. We currently support following search strategies:

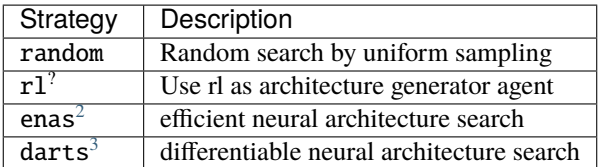

Sample-based strategy without weight sharing is simpler than strategies with weight sharing. We show how to define your strategy here with DFS as an example. If you want to define more complex strategy, you can refer to Darts, Enas or other strategies in NNI.

```
from autogl.module.nas.algorithm.base import BaseNAS
class RandomSearch(BaseNAS):
    # Get the number of samples at initialization
   def __init__(self, n_sample):
        super() . _init ()
        self.n\_sample = n\_sample# The key process in NAS algorithm, search for an architecture given space, dataset␣
˓→and estimator
   def search(self, space: BaseSpace, dset, estimator):
        self.estimator=estimator
        self.dataset=dset
        self.space=space
        self.nas_modules = []
       k2o = get_module_order(self.space)
        # collect all mutables in the space
        replace_layer_choice(self.space, PathSamplingLayerChoice, self.nas_modules)
```
<span id="page-29-2"></span><span id="page-29-1"></span><span id="page-29-0"></span><sup>2</sup> Pham, Hieu, et al. "Efficient neural architecture search via parameters sharing." International Conference on Machine Learning. PMLR, 2018. <sup>3</sup> Liu, Hanxiao, Karen Simonyan, and Yiming Yang. "DARTS: Differentiable Architecture Search." International Conference on Learning Representations. 2018.

```
replace_input_choice(self.space, PathSamplingInputChoice, self.nas_modules)
# sort all mutables with given orders
self.nas_modules = sort_replaced_module(k2o, self.nas_modules)
# get a dict cantaining all chioces
selection_range={}
for k,v in self.nas_modules:
    selection_range[k]=len(v)
self.selection_dict=selection_range
arch_perfs=[]
# define DFS process
self.selection = {}
last_k = list(self.selection_dict.keys())[-1]
def dfs():
    for k,v in self.selection_dict.items():
        if not k in self.selection:
            for i in range(v):
                self.selection[k] = i
                if k == last_k:
                    # evaluate an architecture
                    self.arch=space.parse_model(self.selection,self.device)
                    metric,loss=self._infer(mask='val')
                    arch_perfs.append([metric, self.selection.copy()])
                else:
                    dfs()del self.selection[k]
            break
dfs()
# get the architecture with the best performance
selection=arch_perfs[np.argmax([x[0] for x in arch_perfs])][1]
arch=space.parse_model(selection,self.device)
return arch
```
Different search strategies should be combined with different search spaces and estimators in usage.

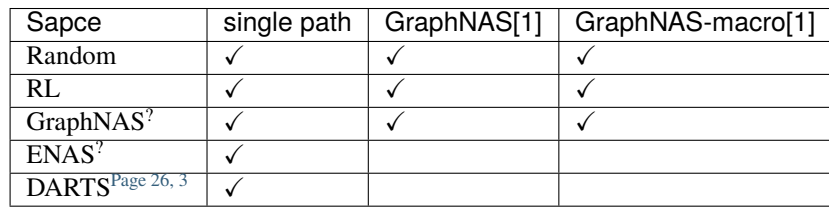

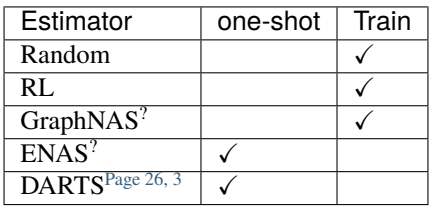

# <span id="page-31-0"></span>**3.8 Ensemble**

We currently support voting and stacking methods.

### **3.8.1 Voting**

A voter essentially constructs a weighted sum of the predictions of base learners. Given an evaluation metric, the weights of base learners are specified in some way to maximize the validation score.

We adopt Rich Caruana's method for weight specification. This method first finds a collection of (possibly redundant) base learners with equal weights via a greedy search, then specifies the weights in the voter by the number of occurrence in the collection.

You can customize your own weight specification method by overwriting the \_specify\_weights method.

```
# An example : use equal weights for all base learners.
class EqualWeightVoting(Voting):
    def _specify_weights(self, predictions, label, feval):
       return np.ones(self.n_models)/self.n_models
        # just allocate the same weight for each base learner
```
### **3.8.2 Stacking**

A stacker trains a meta-model with the predictions of base learners as input to find an optimal combination of these base learners.

Currently we support generalized linear model (GLM) and gradient boosting model (GBM) as the meta-model.

### **3.8.3 Create a New Ensembler**

You can create your own ensembler by inheriting the base ensembler, and overloading methods fit and ensemble.

```
# An example : use the currently available best model.
from autogl.module.ensemble.base import BaseEnsembler
import numpy as np
class BestModel(BaseEnsembler):
    def fit(self, predictions, label, identifiers, feval):
        if not isinstance(feval, list):
            feval = [fewal]scores = np.array([feval[0].evaluate(pred, label) for pred in predictions]) * (1.
→if feval[0].is_higher_better else -1)
        self.scores = dict(zip(identifiers, scores)) # record validation score of base
\rightarrowlearners
        ensemble_pred = predictions[np.argmax(scores)]
        return [fx.evaluate(ensemble_pred, label) for fx in feval]
    def ensemble(self, predictions, identifiers):
       best_idx = np.argmax([self.scores[model_name] for model_name in identifiers]) \#˓→choose the currently best model in the identifiers
        return predictions[best_idx]
```
### <span id="page-32-0"></span>**3.9 AutoGL Solver**

AutoGL project use solver to handle the auto-solvation of tasks. Currently, we support the following tasks:

- AutoNodeClassifier for semi-supervised node classification
- AutoGraphClassifier for supervised graph classification
- AutoLinkPredictor for link prediction

#### **3.9.1 Initialization**

A solver can either be initialized from its \_\_init\_\_() or from a config dictionary or file.

```
Initialize from __init__()
```
If you want to build a solver by \_\_init\_\_(), you need to pass the key modules to it. You can either pass the keywords of corresponding modules or the initialized instances:

```
from autogl.solver import AutoNodeClassifier
# 1. initialize from keywords
solver = AutoNodeClassifier(
   feature_module='deepgl',
   graph_models=['gat','gcn'],
   hpo_module='anneal',
   ensemble_module='voting',
   device='auto'
)
# 2. initialize using instances
from autogl.module import AutoFeatureEngineer, AutoGCN, AutoGAT, AnnealAdvisorHPO, Voting
solver = AutoNodeClassifier(
    feature_module=AutoFeatureEngineer(),
    graph_models=[AutoGCN(device='cuda'), AutoGAT(device='cuda')],
   hpo_module=AnnealAdvisorHPO(max_evals=10),
   ensemble_module=Voting(size=2),
   device='cuda'
)
```
Where, the argument device means where to perform the training and searching, by setting to auto, the cuda is used when it is available.

If you want to disable one module, you can set it to None:

solver = AutoNodeClassifier(feature\_module=None, hpo\_module=None, ensemble\_module=None)

You can also pass some important arguments of modules directly to solver, which will automatically be set for you:

solver = AutoNodeClassifier(hpo\_module='anneal', max\_evals=10)

Refer to *[autogl.solver](#page-41-7)* for more details of argument default value or important argument lists.

#### **Initialize from config dictionary or file**

You can also initialize a solver directly from a config dictionary or file. Currently, the AutoGL solver supports config file type of yaml or json. You need to use from\_config() when you want to initialize in this way:

```
# initialize from config file
path_to_config = 'your/path/to/config'
solver = AutoNodeClassifier.from_config(path_to_config)
# initialize from a dictionary
config = {
    'models':{'gcn': None, 'gat': None},
    'hpo': {'name': 'tpe', 'max_evals': 10},
    'ensemble': {'name': 'voting', 'size': 2}
}
solver = AutoNodeClassifier.from\_config(config)
```
Refer to the config dictionary description *[Config structure](#page-35-0)* for more details.

### **3.9.2 Optimization**

After initializing a solver, you can optimize it on the given datasets (please refer to *[AutoGL Dataset](#page-10-0)* and *[autogl.datasets](#page-41-0)* for creating datasets).

You can use fit() or fit\_predict() to perform optimization, which shares similar argument lists:

```
# load your dataset here
dataset = some_dataset()solver.fit(dataset, inplace=True)
```
The inplace argument is used for saving memory if set to True. It will modify your dataset in an inplace manner during feature engineering.

You can also specify the train\_split and val\_split arguments to let solver auto-split the given dataset. If these arguments are given, the split dataset will be used instead of the default split specified by the dataset provided. All the models will be trained on train dataset. Their hyperparameters will be optimized based on the performance of valid dataset, as well as the final ensemble method. For example:

```
# split 0.2 of total nodes/graphs for train and 0.4 of nodes/graphs for validation,
# the rest 0.4 is left for test.
solver.fit(dataset, train_split=0.2, val_split=0.4)
# split 600 nodes/graphs for train and 400 nodes/graphs for validation,
# the rest nodes are left for test.
solver.fit(dataset, train_split=600, val_split=400)
```
For the node classification problem, we also support balanced sampling of train and valid: force the number of sampled nodes in different classes to be the same. The balanced mode can be turned on by setting balanced=True in fit(), which is by default set to True.

**Note:** Solver will maintain the models with the best hyper-parameter of each model architecture you pass to solver (the graph\_models argument when initialized). The maintained models will then be ensembled by ensemble module. After fit(), solver maintains the performances of every single model and the ensemble model in one leaderboard instance. You can output the performances on valid dataset by:

```
# get current leaderboard of the solver
lb = solver.get_leaderboard()
# show the leaderboard info
lb.show()
```
You can refer to the leaderboard documentation in *[autogl.solver](#page-41-7)* for more usage.

### **3.9.3 Prediction**

After optimized on the given dataset, you can make predictions using the fitted solver.

#### **Prediction using ensemble**

You can use the ensemble model constructed by solver to make the prediction, which is recommended and is the default choice:

solver.predict()

If you do not pass any dataset, the dataset during fitting will be used to give the prediction.

You can also pass the dataset when predicting, please make sure the inplaced argument is properly set.

solver.predict(dataset, inplaced=True, inplace=True)

The predict() function also has inplace argument, which is the same as the one in fit(). As for the inplaced, it means whether the passed dataset is already modified inplace or not (probably by fit() function). If you use fit() before, please make the inplaced of  $predict()$  stay the same with inplace in  $fit()$ .

#### **Prediction using one single model**

You can also make the prediction using the best single model the solver maintains by:

solver.predict(use\_ensemble=False, use\_best=True)

Also, you can name the single model maintained by solver to make predictions.

solver.predict(use\_ensemble=False, use\_best=False, name=the\_name\_of\_model)

The names of models can be derived by calling solver.trained\_models.keys(), which is the same as the names maintained by the leaderboard of solver.

**Note:** By default, solver will only make predictions on the test split of given datasets. Please make sure the passed dataset has the test split when making predictions. You can also change the default prediction split by setting argument mask to train or valid.

### **3.9.4 Appendix**

#### <span id="page-35-0"></span>**Config structure**

The structure of the config file or config is introduced here. The config should be a dict, with five optional keys, namely feature, models, trainer, hpo and ensemble. You can simply do not add one field if you want to use the default option. The default value of each module is the same as the one in \_\_init\_\_().

For key feature, hpo and ensemble, their corresponding values are all dictionaries, which contains one must key name and other arguments when initializing the corresponding modules. The value of key name specifies which algorithm should be used, where None can be passed if you do not want to enable the module. Other arguments are used to initialize the specified algorithm.

For key trainer, you should specify the hyperparameter space of trainer. See *[AutoGL Trainer](#page-19-0)* or *[autogl.module.train](#page-41-3)* for the detailed hyperparameter space of different trainers.

For key models, the value is another dictionary with its keys being models that need optimized and the corresponding values being the hyperparameter space of that model. See *[AutoGL Model](#page-14-0)* or *[autogl.module.model](#page-41-2)* for the detailed hyperparameter space of different models.

Below shows some examples of the config dictionary.

```
config\_for\_node\_classification = \{'feature': {
        'name': 'deepgl', # name of auto feature module
        # following are the deepgl specified auto feature engineer arguments
        'fixlen': 100,
        'max_epoch': 5
   },
    'models': {
        'gcn':
        # specify the hp space of gcn
        \Gamma{'parameterName': 'num_layers', 'type': 'DISCRETE', 'feasiblePoints': '2,3,4
\leftrightarrow<sup>'</sup>},
            {'parameterName': 'hidden', 'type': 'NUMERICAL_LIST', 'numericalType':
˓→'INTEGER', 'length': 3,
                'minValue': [8, 8, 8], 'maxValue': [64, 64, 64], 'scalingType': 'LOG'},
            {'parameterName': 'dropout', 'type': 'DOUBLE', 'maxValue': 0.9, 'minValue':␣
˓→0.1, 'scalingType': 'LINEAR'},
            {'parameterName': 'act', 'type': 'CATEGORICAL', 'feasiblePoints': ['leaky_
˓→relu', 'relu', 'elu', 'tanh']}
        ],
        'gat': None, \# set to None to use default hp space
        'gin': None
   }
    'trainer': [
        # trainer hp space
        {'parameterName': 'max_epoch', 'type': 'INTEGER', 'maxValue': 300, 'minValue':␣
˓→10, 'scalingType': 'LINEAR'},
        {'parameterName': 'early_stopping_round', 'type': 'INTEGER', 'maxValue': 30,
˓→'minValue': 10, 'scalingType': 'LINEAR'},
        {'parameterName': 'lr', 'type': 'DOUBLE', 'maxValue': 0.001, 'minValue': 0.0001,
˓→'scalingType': 'LOG'},
        {'parameterName': 'weight_decay', 'type': 'DOUBLE', 'maxValue': 0.005, 'minValue
  ˓→': 0.0005, 'scalingType': 'LOG'}
                                                                             (continues on next page)
```

```
],
    'hpo': {
       'name': 'autone', # name of hpo module
       # following are the autone specified auto hpo arguments
        'max_evals': 10,
        'subgraphs': 10,
        'sub evals': 5
   },
    'ensemble': {
        'name': 'voting', # name of ensemble module
       # following are the voting specified auto ensemble arguments
       'size': 2
   }
}
config_for_graph_{classification} = \{'feature': None, \# set to None to disable this module
   # do not add field `model` to use default settings of solver
    'trainer': [
       # trainer hp space
        {'parameterName': 'max_epoch', 'type': 'INTEGER', 'maxValue': 300, 'minValue':␣
˓→10, 'scalingType': 'LINEAR'},
       {'parameterName': 'batch_size', 'type': 'INTEGER', 'maxValue': 128, 'minValue':␣
˓→32, 'scalingType': 'LOG'},
        {'parameterName': 'early_stopping_round', 'type': 'INTEGER', 'maxValue': 30,
˓→'minValue': 10, 'scalingType': 'LINEAR'},
        {'parameterName': 'lr', 'type': 'DOUBLE', 'maxValue': 1e-3, 'minValue': 1e-4,
˓→'scalingType': 'LOG'},
        {'parameterName': 'weight_decay', 'type': 'DOUBLE', 'maxValue': 5e-3, 'minValue
˓→': 5e-4, 'scalingType': 'LOG'},
   ],
    'hpo': {
       'name': 'random', # name of hpo module
       # following are the random specified auto hpo arguments
       'max_evals': 10
   },
    'ensemble': None \# set to None to disable this module
}
```
# <span id="page-36-0"></span>**3.10 autogl.data**

```
class autogl.data.Batch(batch=None, **kwargs)
```
A plain old python object modeling a batch of graphs as one big (dicconnected) graph. With cogdl.data.Data being the base class, all its methods can also be used here. In addition, single graphs can be reconstructed via the assignment vector batch, which maps each node to its respective graph identifier.

```
cumsum(key, item)
```
If True, the attribute key with content item should be added up cumulatively before concatenated together.

**Note:** This method is for internal use only, and should only be overridden if the batch concatenation

<span id="page-37-1"></span>process is corrupted for a specific data attribute.

#### <span id="page-37-0"></span>static from\_data\_list(*data\_list*, *follow\_batch=[]*)

Constructs a batch object from a python list holding torch\_geometric.data.Data objects. The assignment vector batch is created on the fly. Additionally, creates assignment batch vectors for each key in follow\_batch.

#### property num\_graphs

Returns the number of graphs in the batch.

#### to\_data\_list()

Reconstructs the list of torch\_geometric.data.Data objects from the batch object. The batch object must have been created via [from\\_data\\_list\(\)](#page-37-0) in order to be able reconstruct the initial objects.

class autogl.data.Data(*x=None*, *edge\_index=None*, *edge\_attr=None*, *y=None*, *pos=None*) A plain old python object modeling a single graph with various (optional) attributes:

#### **Parameters**

- **x** (Tensor, optional) Node feature matrix with shape [num\_nodes, num\_node\_features]. (default: None)
- edge\_index (LongTensor, optional) Graph connectivity in COO format with shape [2, num\_edges]. (default: None)
- edge\_attr (Tensor, optional) Edge feature matrix with shape [num\_edges, num\_edge\_features]. (default: None)
- y (Tensor, optional) Graph or node targets with arbitrary shape. (default: None)
- pos (Tensor, optional) Node position matrix with shape [num\_nodes, num\_dimensions]. (default: None)

The data object is not restricted to these attributes and can be extented by any other additional data.

#### \_\_call\_\_(*\*keys*)

Iterates over all attributes \*keys in the data, yielding their attribute names and content. If \*keys is not given this method will iterative over all present attributes.

#### \_\_contains\_\_(*key*)

Returns True, if the attribute key is present in the data.

#### \_\_getitem\_\_(*key*)

Gets the data of the attribute key.

\_\_inc\_\_(*key*, *value*)

"Returns the incremental count to cumulatively increase the value of the next attribute of key when creating batches.

**Note:** This method is for internal use only, and should only be overridden if the batch concatenation process is corrupted for a specific data attribute.

#### $\_iter\_()$

Iterates over all present attributes in the data, yielding their attribute names and content.

#### $_l$   $\mathsf{len}_($

Returns the number of all present attributes.

\_\_setitem\_\_(*key*, *value*)

Sets the attribute key to value.

#### <span id="page-38-0"></span>apply(*func*, *\*keys*)

Applies the function func to all attributes \*keys. If \*keys is not given, func is applied to all present attributes.

#### cat\_dim(*key*, *value*)

Returns the dimension in which the attribute key with content value gets concatenated when creating batches.

**Note:** This method is for internal use only, and should only be overridden if the batch concatenation process is corrupted for a specific data attribute.

#### contiguous(*\*keys*)

Ensures a contiguous memory layout for all attributes \*keys. If \*keys is not given, all present attributes are ensured to have a contiguous memory layout.

#### static from\_dict(*dictionary*)

Creates a data object from a python dictionary.

#### get\_label\_number()

Get the number of labels in this dataset as dict.

#### is\_coalesced()

Returns True, if edge indices are ordered and do not contain duplicate entries.

#### property keys

Returns all names of graph attributes.

#### property num\_edges

Returns the number of edges in the graph.

#### property num\_features

Returns the number of features per node in the graph.

#### random\_splits\_mask(*train\_ratio*, *val\_ratio*, *seed=None*)

If the data has masks for train/val/test, return the splits with specific ratio.

#### **Parameters**

- train\_ratio  $(fload)$  the portion of data that used for training.
- val\_ratio  $(f$ loat) the portion of data that used for validation.
- seed  $(int)$  random seed for splitting dataset.

#### random\_splits\_mask\_class(*num\_train\_per\_class*, *num\_val*, *num\_test*, *seed=None*)

If the data has masks for train/val/test, return the splits with specific number of samples from every class for training.

#### **Parameters**

- num\_train\_per\_class  $(int)$  the number of samples from every class used for training.
- num\_val  $(int)$  the total number of nodes that used for validation.
- **num\_test**  $(int)$  the total number of nodes that used for testing.
- seed  $(int)$  random seed for splitting dataset.

#### random\_splits\_nodes(*train\_ratio*, *val\_ratio*, *seed=None*)

If the data uses id of nodes for train/val/test, return the splits with specific ratio.

#### **Parameters**

- <span id="page-39-1"></span>• train\_ratio  $(fload)$  – the portion of data that used for training.
- val\_ratio  $(f$ loat) the portion of data that used for validation.
- seed  $(int)$  random seed for splitting dataset.

random\_splits\_nodes\_class(*num\_train\_per\_class*, *num\_val*, *num\_test*, *seed=None*)

If the data uses id of nodes for train/val/test, return the splits with specific number of samples from every class for training.

#### **Parameters**

- num\_train\_per\_class  $(int)$  the number of samples from every class used for training.
- num\_val  $(int)$  the total number of nodes that used for validation.
- **num\_test**  $(int)$  the total number of nodes that used for testing.
- seed  $(int)$  random seed for splitting dataset.
- to(*device*, *\*keys*)

Performs tensor dtype and/or device conversion to all attributes \*keys. If \*keys is not given, the conversion is applied to all present attributes.

class autogl.data.DataListLoader(*dataset*, *batch\_size=1*, *shuffle=True*, *\*\*kwargs*)

Data loader which merges data objects from a cogdl.data.dataset to a python list.

Note: This data loader should be used for multi-gpu support via cogdl.nn.DataParallel.

#### **Parameters**

- dataset ([Dataset](#page-39-0)) The dataset from which to load the data.
- batch\_size (int, optional) How may samples per batch to load. (default: 1)
- shuffle (bool, optional) If set to True, the data will be reshuffled at every epoch (default: True)

class autogl.data.DataLoader(*dataset*, *batch\_size=1*, *shuffle=True*, *\*\*kwargs*)

Data loader which merges data objects from a cogdl.data.dataset to a mini-batch.

#### **Parameters**

- dataset ([Dataset](#page-39-0)) The dataset from which to load the data.
- batch\_size (int, optional) How may samples per batch to load. (default: 1)
- shuffle (bool, optional) If set to True, the data will be reshuffled at every epoch (default: True)

<span id="page-39-0"></span>class autogl.data.Dataset(*root*, *transform=None*, *pre\_transform=None*, *pre\_filter=None*) Dataset base class for creating graph datasets. See [here](https://rusty1s.github.io/pycogdl/build/html/notes/create_dataset.html) for the accompanying tutorial.

#### **Parameters**

- **root** (string) Root directory where the dataset should be saved.
- transform (callable, optional) A function/transform that takes in an cogdl.data. Data object and returns a transformed version. The data object will be transformed before every access. (default: None)
- <span id="page-40-0"></span>•  $pre\_transform (callable, optional) - A function/transform that takes in an cogd1.$ data.Data object and returns a transformed version. The data object will be transformed before being saved to disk. (default: None)
- pre\_filter (callable, optional) A function that takes in an cogdl.data.Data object and returns a boolean value, indicating whether the data object should be included in the final dataset. (default: None)

#### \_\_getitem\_\_(*idx*)

Gets the data object at index  $i$ dx and transforms it (in case a self.transform is given).

#### $_l$  \_\_len\_\_()

The number of examples in the dataset.

#### download()

Downloads the dataset to the self.raw\_dir folder.

#### get(*idx*)

Gets the data object at index idx.

#### property get\_label\_number

Get the number of labels in this dataset as dict.

#### property num\_features

Returns the number of features per node in the graph.

#### process()

Processes the dataset to the self.processed\_dir folder.

#### property processed\_file\_names

The name of the files to find in the self.processed\_dir folder in order to skip the processing.

#### property processed\_paths

The filepaths to find in the self.processed\_dir folder in order to skip the processing.

#### property raw\_file\_names

The name of the files to find in the self.raw\_dir folder in order to skip the download.

#### property raw\_paths

The filepaths to find in order to skip the download.

#### class autogl.data.DenseDataLoader(*dataset*, *batch\_size=1*, *shuffle=True*, *\*\*kwargs*)

Data loader which merges data objects from a cogdl.data.dataset to a mini-batch.

**Note:** To make use of this data loader, all graphs in the dataset needs to have the same shape for each its attributes. Therefore, this data loader should only be used when working with *dense* adjacency matrices.

#### **Parameters**

- dataset ([Dataset](#page-39-0)) The dataset from which to load the data.
- batch\_size (int, optional) How may samples per batch to load. (default: 1)
- shuffle (bool, optional) If set to True, the data will be reshuffled at every epoch (default: True)

#### autogl.data.download\_url(*url*, *folder*, *name=None*, *log=True*)

Downloads the content of an URL to a specific folder.

#### **Parameters**

- <span id="page-41-8"></span>•  $url$  (string) – The url.
- folder  $(string)$  The folder.
- log (bool, optional) If False, will not print anything to the console. (default: True)

autogl.data.extract\_tar(*path*, *folder*, *mode='r:gz'*, *log=True*) Extracts a tar archive to a specific folder.

#### **Parameters**

- path  $(string)$  The path to the tar archive.
- folder  $(string)$  The folder.
- mode (string, optional) The compression mode. (default: "r:gz")
- log (bool, optional) If False, will not print anything to the console. (default: True)

autogl.data.extract\_zip(*path*, *folder*, *log=True*)

Extracts a zip archive to a specific folder.

#### **Parameters**

- **path**  $(string)$  The path to the tar archive.
- folder  $(string)$  The folder.
- log (bool, optional) If False, will not print anything to the console. (default: True)

### <span id="page-41-0"></span>**3.11 autogl.datasets**

We integrate the datasets from [PyTorch Geometric,](https://pytorch-geometric.readthedocs.io/en/latest/modules/datasets.html) [CogDL](https://cogdl.readthedocs.io/en/latest/autoapi/datasets/index.html) and [OGB.](https://ogb.stanford.edu/docs/dataset_overview/) We also list some datasets from *CogDL* for simplicity.

# <span id="page-41-1"></span>**3.12 autogl.module.feature**

Several feature engineering operations are collected manually, or from PyTorch Geometric, NetworkX, etc.

- <span id="page-41-2"></span>**3.13 autogl.module.model**
- <span id="page-41-3"></span>**3.14 autogl.module.train**
- <span id="page-41-4"></span>**3.15 autogl.module.hpo**
- <span id="page-41-5"></span>**3.16 autogl.module.nas**
- <span id="page-41-6"></span>**3.17 autogl.module.ensemble**
- <span id="page-41-7"></span>**3.18 autogl.solver**

# **CHAPTER**

# **FOUR**

# **INDICES AND TABLES**

- <span id="page-42-0"></span>• genindex
- modindex
- search

# **PYTHON MODULE INDEX**

<span id="page-44-0"></span>a

autogl.data, [33](#page-36-0)

# **INDEX**

### <span id="page-46-0"></span>Symbols

\_\_call\_\_() (*autogl.data.Data method*), [34](#page-37-1) \_\_contains\_\_() (*autogl.data.Data method*), [34](#page-37-1) \_\_getitem\_\_() (*autogl.data.Data method*), [34](#page-37-1) \_\_getitem\_\_() (*autogl.data.Dataset method*), [37](#page-40-0) \_\_inc\_\_() (*autogl.data.Data method*), [34](#page-37-1) \_\_iter\_\_() (*autogl.data.Data method*), [34](#page-37-1) \_\_len\_\_() (*autogl.data.Data method*), [34](#page-37-1) \_\_len\_\_() (*autogl.data.Dataset method*), [37](#page-40-0) \_\_setitem\_\_() (*autogl.data.Data method*), [34](#page-37-1)

# A

apply() (*autogl.data.Data method*), [34](#page-37-1) autogl.data module, [33](#page-36-1)

# B

Batch (*class in autogl.data*), [33](#page-36-1)

# C

cat\_dim() (*autogl.data.Data method*), [35](#page-38-0) contiguous() (*autogl.data.Data method*), [35](#page-38-0) cumsum() (*autogl.data.Batch method*), [33](#page-36-1)

# D

Data (*class in autogl.data*), [34](#page-37-1) DataListLoader (*class in autogl.data*), [36](#page-39-1) DataLoader (*class in autogl.data*), [36](#page-39-1) Dataset (*class in autogl.data*), [36](#page-39-1) DenseDataLoader (*class in autogl.data*), [37](#page-40-0) download() (*autogl.data.Dataset method*), [37](#page-40-0) download\_url() (*in module autogl.data*), [37](#page-40-0)

# E

extract\_tar() (*in module autogl.data*), [38](#page-41-8) extract\_zip() (*in module autogl.data*), [38](#page-41-8)

### F

from\_data\_list() (*autogl.data.Batch static method*), [34](#page-37-1) from\_dict() (*autogl.data.Data static method*), [35](#page-38-0)

# G

get() (*autogl.data.Dataset method*), [37](#page-40-0) get\_label\_number (*autogl.data.Dataset property*), [37](#page-40-0) get\_label\_number() (*autogl.data.Data method*), [35](#page-38-0)

### I

is\_coalesced() (*autogl.data.Data method*), [35](#page-38-0)

### K

keys (*autogl.data.Data property*), [35](#page-38-0)

### M

module autogl.data, [33](#page-36-1)

### N

num\_edges (*autogl.data.Data property*), [35](#page-38-0) num\_features (*autogl.data.Data property*), [35](#page-38-0) num\_features (*autogl.data.Dataset property*), [37](#page-40-0) num\_graphs (*autogl.data.Batch property*), [34](#page-37-1)

### P

process() (*autogl.data.Dataset method*), [37](#page-40-0) processed\_file\_names (*autogl.data.Dataset property*), [37](#page-40-0) processed\_paths (*autogl.data.Dataset property*), [37](#page-40-0)

# R

random\_splits\_mask() (*autogl.data.Data method*), [35](#page-38-0) random\_splits\_mask\_class() (*autogl.data.Data method*), [35](#page-38-0) random\_splits\_nodes() (*autogl.data.Data method*), [35](#page-38-0) random\_splits\_nodes\_class() (*autogl.data.Data method*), [36](#page-39-1) raw\_file\_names (*autogl.data.Dataset property*), [37](#page-40-0) raw\_paths (*autogl.data.Dataset property*), [37](#page-40-0)

### T

to() (*autogl.data.Data method*), [36](#page-39-1) to\_data\_list() (*autogl.data.Batch method*), [34](#page-37-1)